# Dacket

[Portal](https://support.packet.com/) > [Knowledgebase](https://support.packet.com/kb) > [Getting Started](https://support.packet.com/kb/getting-started) > [Onboarding](https://support.packet.com/kb/onboarding) > [Portal](https://support.packet.com/kb/articles/portal)

Portal Jem Camba - 2019-03-05 - in [Onboarding](https://support.packet.com/kb/onboarding)

Common questions and handy tips for signing up and using Packet.

# **Why is so much information required to register?**

We've learned that on-demand bare metal is an attractive tool for DDoS and other malicious activities, with the potential to impact the public internet as well as our our platform. As such, we take time to validate each user's identity. Usually this is accomplished automatically, but at times a manual review is necessary. If you are impacted by this, we really appreciate your understanding!

# **Organizations:**

Organizations are a billing entity that sit one level above users and projects.

Much like with GitHub and other popular SaaS tools, at Packet every user has their own account and infrastructure is deployed into a project. In the past each Packet project was like an island, with different rates, collaborators, etc. Even if owned by the same person, setting up a new project meant starting from scratch.

With organizations, you can now own multiple projects all under the same roof. This makes it easier for power users and companies to organize and scale their work.

There are two types of organizations:

**Personal** organizations are meant for individuals (e.g. personal servers, example projects, or test integrations.)

**Company** organizations are tied to a corporate entity and typically involve multiple projects and several collaborators.

# **Projects:**

A way to organize and manage work \* team members. In this way, a project allows you to group infrastructure according to your needs while still having a single user account. For instance, many users will want to have access to a project for their work, but also spin up servers at Packet for personal reasons (gaming server, OwnCloud box, etc!)

At a technical level, projects also define certain behaviors on the Packet platform. For example, devices within a project can talk to each other on their private network IPs (similar to a VPC at Amazon Web Services).

# **Collaborators:**

If you want other people (or teammates) working with you on a specific project, you can add them as project collaborators. This is way better and more secure than creating a shared logins like '[ops@acme.com](mailto:ops@acme.com)'! Collaborators will have the same capabilities as you (the project owner) on a per project basis:

- create devices
- delete devices
- power off/on and reboot instances
- access metrics

If they are listed as a billing contact they can also view project invoices.

If you wish to get started & invite teammates to your account, just navigate to the Project in question and click the '**Collaborator'** tab. Once there, enter the email address(es) of the folks you wish to invite in the invitation field.

We've written a prefab email message for you, but you can of course go ahead and write your own. Then hit the '**Send Invitations'** button once you're ready.

Collaborators will receive an email from us and after they've accepted (and signed up—assuming they do not have a preexisting account) be able to access your project.

When accepting an invitation, collaborator will not need to add a credit card or other payment method. They would only need to add one if they wanted to create a new project and be the owner of that new project.

# **Deployment Limit:**

We set a device limit for new users. If you wish to increase your deployment limit just send an email request to [support@packet.com](mailto:support@packet.com) Let us know about your use case for the project, and how many devices you are planning to deploy, so that we can adjust your limit accordingly.

# **Where is my project ID?**

You can find your Project ID under the **'Project Settings'** section in the Packet Portal. They are listed underneath each project in the listing, as shown here:

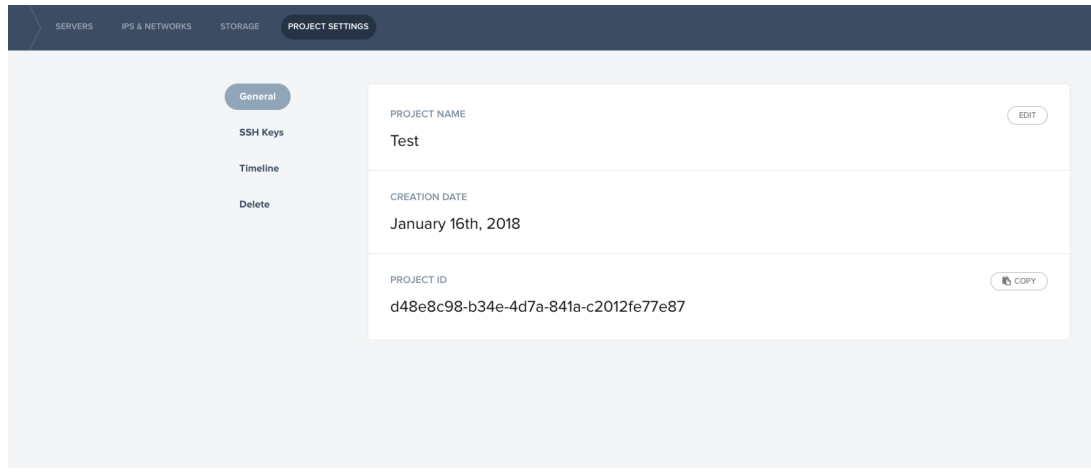

# **How can I create user-level API Key?**

You will find your API Key on the top left side by clicking your user icon > security. If you have existing keys you will find them listed on that page.

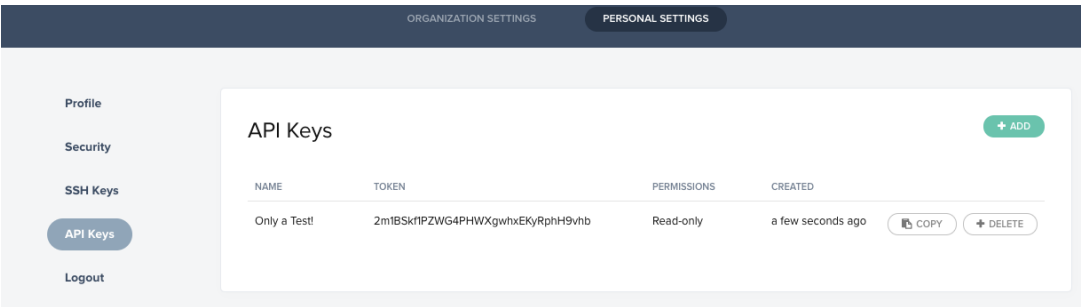

# **How can I create a project-specific API Key?**

You can add project specific API key, by clicking on 'Project Settings' at the top of the customer portal.

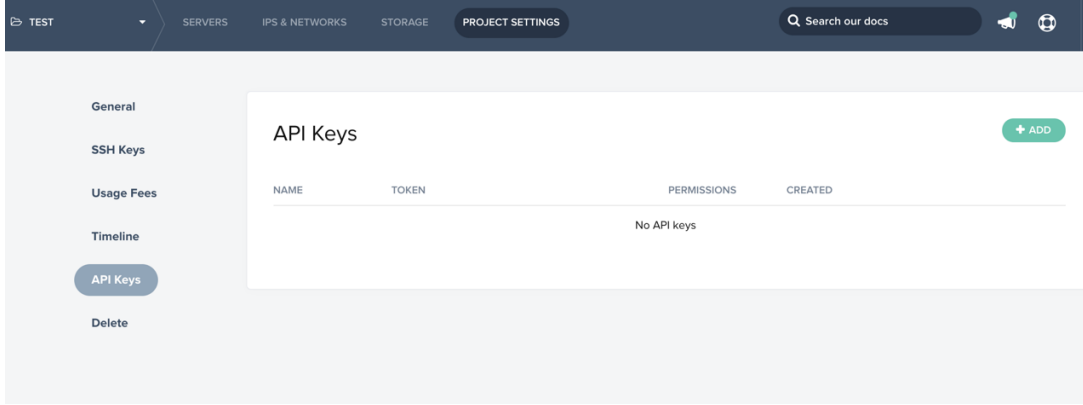

# **Where can I find documentation on the API?**

You can find our API documentation here. It is generated automatically via Swagger and should be up to date at all times, but if you notice something missing or have a question, we'd love to [hear](mailto:support@packet.com) from you.

# **Integrations & API Clients**

If you're looking for client libraries (PHP, Golang, Python, etc) you can find [the](https://www.packet.com/developers/integrations/api-cli/)m in the [Integrations section](https://www.packet.com/developers/integrations/api-cli/) of our website.

# **What's next?**

Check out our [quick start guide](https://support.packet.com/kb/articles/api-integrations) for our API and popular integrations.

### **How can I add/delete SSH Keys?**

You have a choice to only allow it to be a personal key if you are the sole administrator, or you can add it to a project should you wish to share access to the server.

# **Personal Key:**

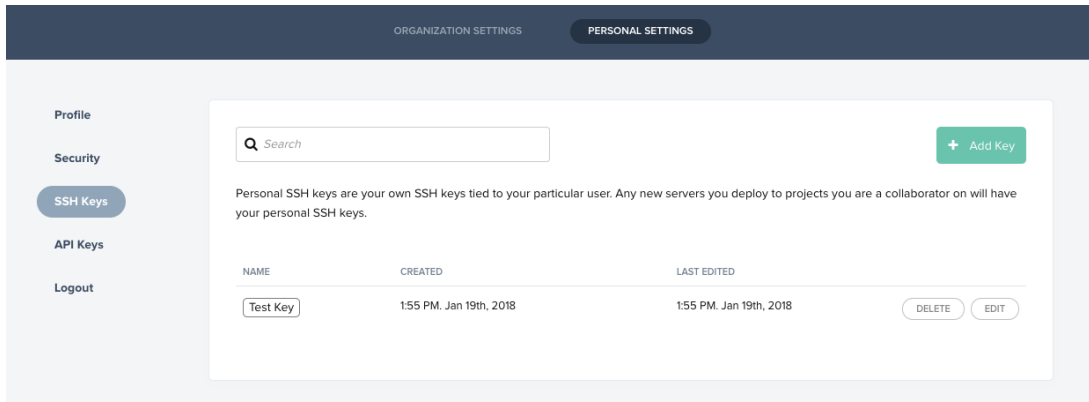

# **Project-based Key:**

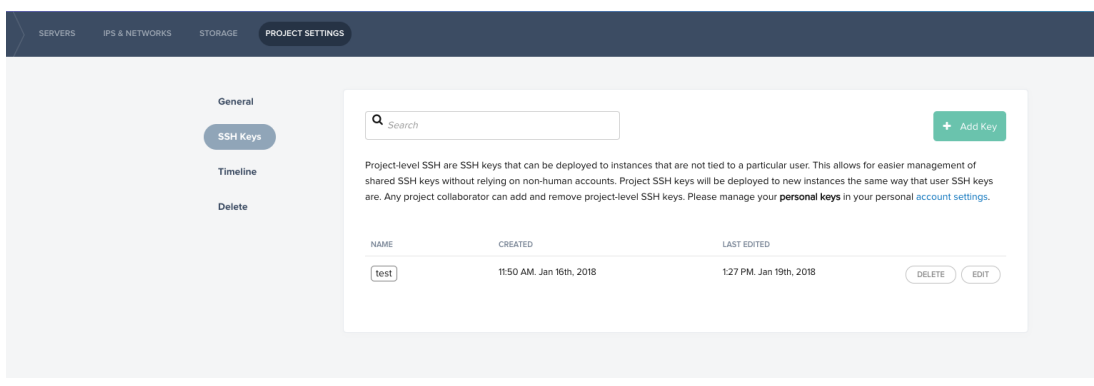

### **What is 2FA & how do enable/disable it?**

Two-factor authentication allows you to configure an additional means of authentication on your account, helping to reduce the risk of account takeover or other malicious activity.

To setup 2FA on your account, simply visit '**User Icon'** -> '**Security'** and follow the instructions. Packet currently supports 2FA authentication via an authenticator app or SMS text message. Data rates may apply.

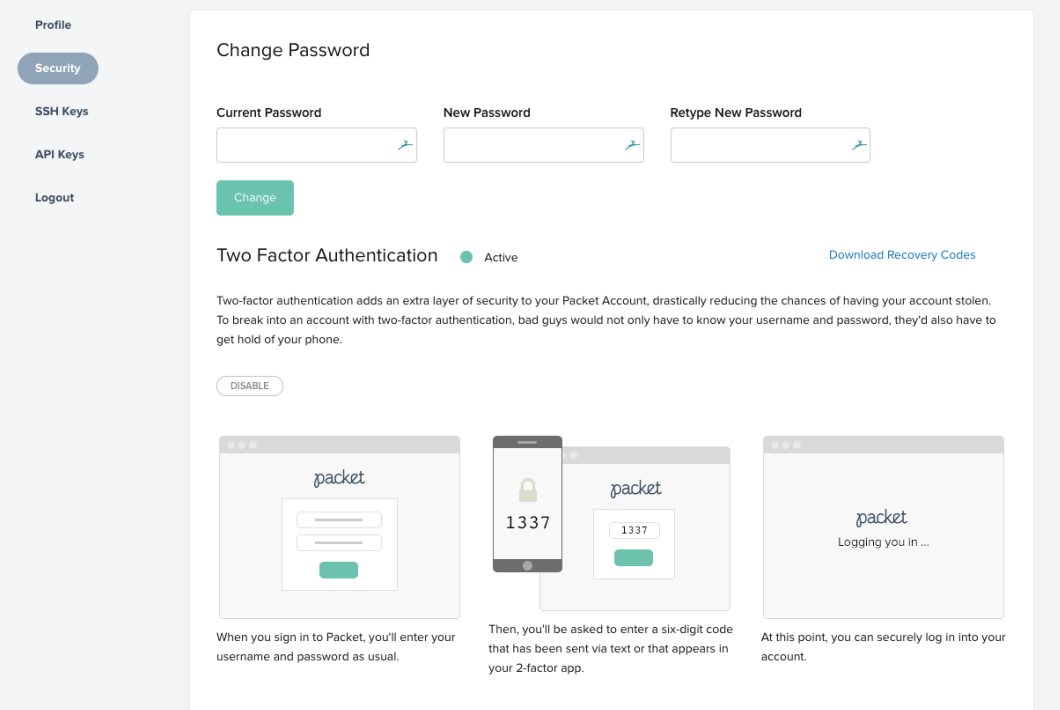

Once the 2FA is set up, you will be able to get 10 Recovery Codes which can be used to access your account in the event you lose access to your server and cannot receive twofactor authentication codes.

When logging into Packet, you will be prompted with an additional login step after entering your password, either by entering the code from your favorite 2-factor app, or the text message you receive via SMS.

If have no way to receive the authentication code, you can use on of the 10 recovery codes mentioned above.

If you get locked out or replace your phone, please email [support@packet.com](mailto:support@packet.com) for support.

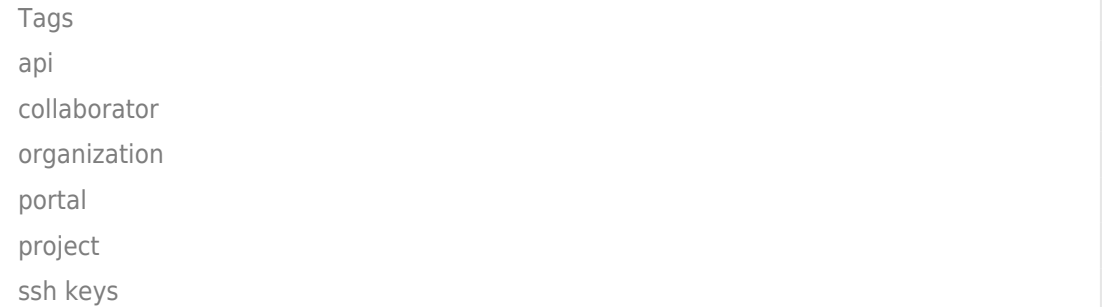